June 18, 2024

## **Federal Follow-Up Data: DESE Guidance and Best Practices**

**Missouri EDUCATION** 

*Kathy Bommel Adult Education and Literacy*

## What Are Performance Measures?

Missouri must validate that our programs are successful since we are using federal money. We do this by reporting on certain measures for our students. One of these measures that we report is Measurable Skills Gain (MSG). The rest are measures which we report by "following up" with them after they have exited:

- 1. 2<sup>nd</sup> Quarter Employment after Exit
- 2. Median Earnings of those Employed 2<sup>nd</sup> quarter after Exit
- 3. 4<sup>th</sup> Quarter Employment after Exit
- 4. Attained SSD and Employed OR Enrolled in Post-Secondary Ed after Exit
- 5. Attained a Recognized Post-Secondary Credential

We report all 5 follow-up measures for EACH exit.

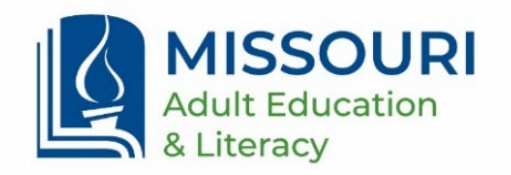

### Differences Between Performance Measures

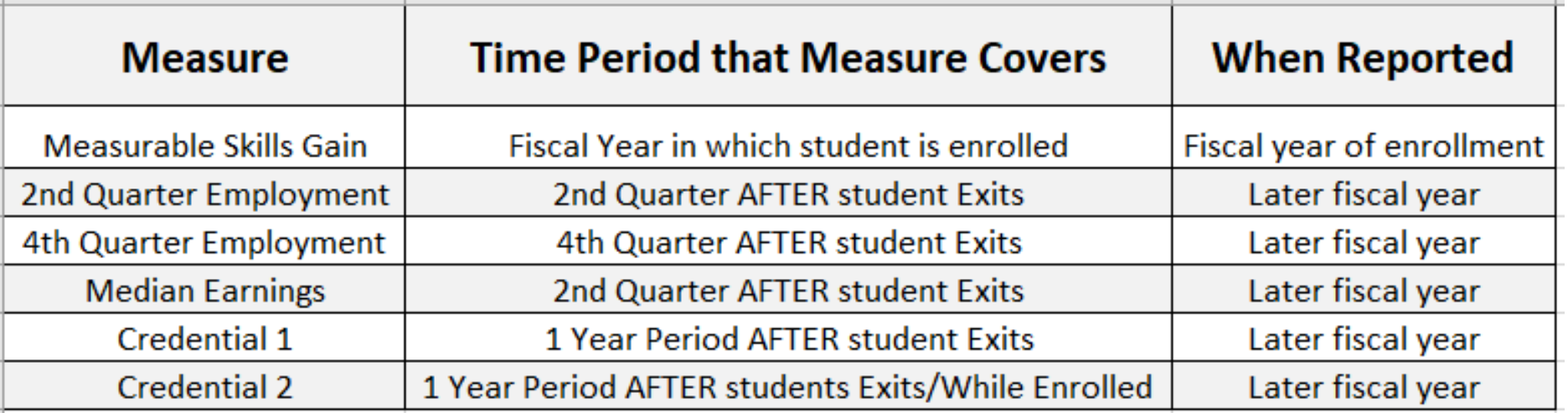

All of the measures above (except MSG) measure employment or credential attainment AFTER the student exits; therefore they are called follow-up measures and are reported in a later fiscal year. Sometimes they are called postexit measures.

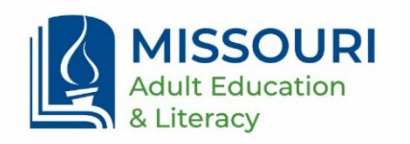

## Purpose of Follow-Up Surveys

Follow-up surveys help boost performance rates by filling in gaps of students who don't show up on data matches because of:

- No SSN or failure to provide it to the program
- Working gig jobs or employment that does not require an SSN
- Working jobs remotely and paid by companies based in other states
- Secondary enrollment information not encompassed in data match

*Follow-up surveys are optional, but are highly encouraged, especially for students who can't be datamatched because of a reason above. Any positive result can only raise your program's numbers.*

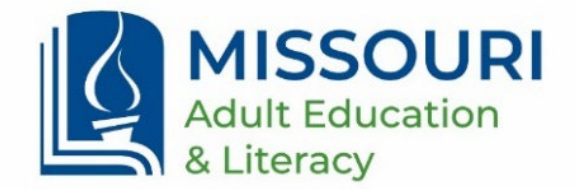

# Follow Up Survey Process The Manus & Strategy of Survey Process

- 1. DESE sends out (quarterly) a spreadsheet with names of students to survey.
- 2. Programs immediately contact students and survey them to obtain employment, wage, and post-secondary enrollment/credential information.
- 3. Programs include only positive survey results on the appropriately formatted Supplemental Data Spreadsheet (sent out by DESE). Programs should find all missing (if any) exit dates in LACES and include them on the spreadsheet.
- 4. SD Spreadsheet (with results) is returned to DESE.

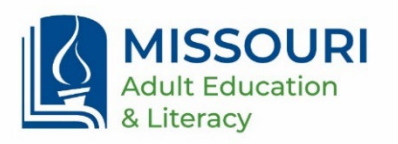

# Supplemental Data Spreadsheet  $\bigotimes$  6

The Supplemental Data Spreadsheet is a specially formatted Excel spreadsheet which has specific data validations to ensure that submitted data is correct.

Certain fields, such as date fields, wage fields, etc. are formatted to disallow certain incorrect values.

> Example: An exit date of 1/23/2024 is entered, but the field has a validation which only allows dates from 01/01/2023 through 12/31/2023 to be entered. A message would pop up stating the correct range for the date and the validation would prevent that date from being entered.

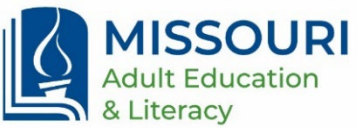

#### Requirements for Submitted Spreadsheet 1. 2008

1. Some exit dates may be missing on the DESE spreadsheet. To find correct exit date in LACES, go to the Outcomes tab > PoP Summary (Measurable Outcomes) panel.

*Example below of what you see in LACES: all PoPs that this student has attended the program are listed. Since the student has more than one exit date, choose the one that is in the same quarter as the other exit dates on that tab of the spreadsheet.*

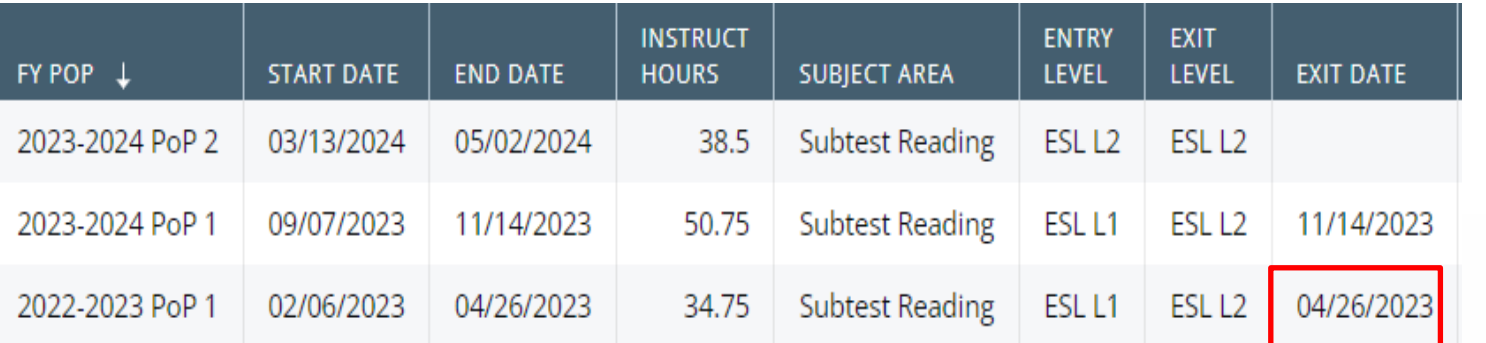

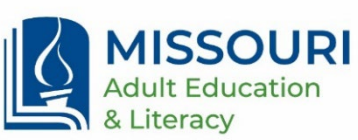

#### More Requirements for Submitted Spreadsheet  $\bigotimes$  s

- 2. Data must be submitted on DESE spreadsheet which was **formatted for the correct reporting year**. It must be in **EXCEL format.**
- 3. The deadline for programs to return survey results to DESE is usually mid-May.
- 4. Only students who had positive outcomes (e.g. were employed, did obtain a credential, etc.) should be included on the Supplemental Data spreadsheet that you submit to DESE. Also do not include students who were not surveyed.
- 5. Retain records of all survey results and attempts to contact students.
- 6. If unable to obtain  $2^{nd}$  quarter wages for students who say they were employed, list their wages as \$1.
- 7. Programs that enter their survey results directly into LACES do not need to send their survey results to DESE (using the Supplemental Data spreadsheet).

#### **9** Info for Entering Data Directly into LACES

- To access a listing of students in LACES who are eligible for follow-up surveys, go to Additional > All PoPs Summary > Searches > General > Eligible for Follow-Up.
- The problem with using this method to identify which students to survey is that the students in this list usually have a wide range of exit dates, some even spanning multiple reporting years. All of them may not be included in the selection of students eligible for surveys at the present time.
- DESE recommends that programs who choose to enter survey results into LACES request a list of students to survey to make it easier to know which students need surveys.

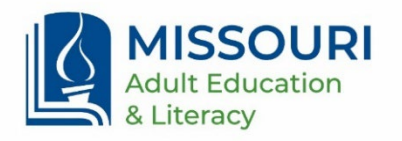

## Using the Supplemental Data Spreadsheet 10 10

If you use the Supplemental Data Spreadsheet to report your survey results:

- Four spreadsheet tabs within the workbook correspond with students lists that DESE distributes to programs
- Administrative tab is used to populate drop-down lists
- Many fields will require a specific format for data to be entered
- If data validation requirements are not met, user will receive error message
- Instructional boxes on formatted cells assist the user (informing user of type of data allowed, format needed, etc.)
- Programs should only complete columns for outcomes for which participants are listed on the tab, e.g. if a student is only listed on the 2<sup>nd</sup> Qtr. Employment tab, only survey student for 2<sup>nd</sup> Qtr. Employment (and Median Earnings)

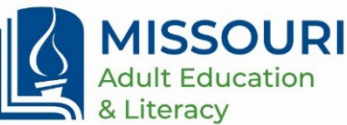

# 2nd Quarter Employment

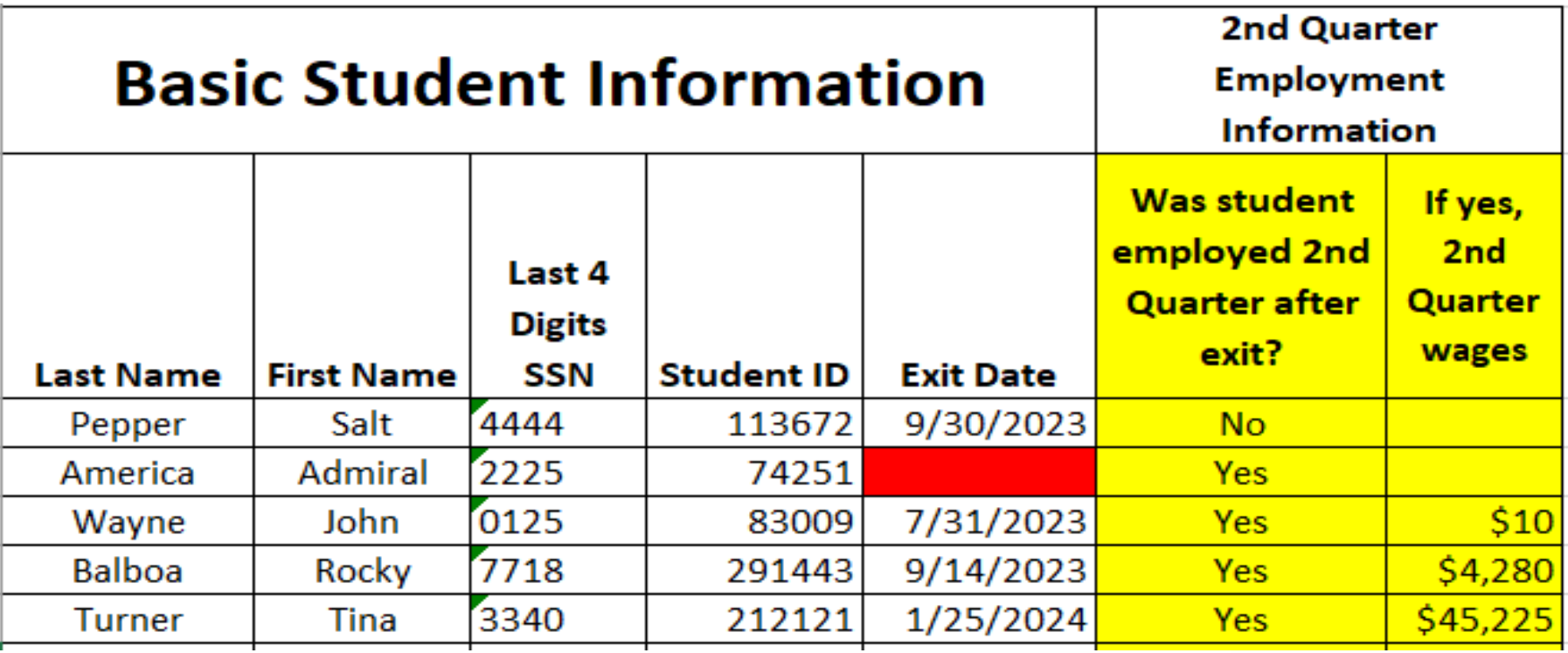

Which of these entries contain errors or potential problems?

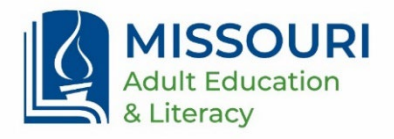

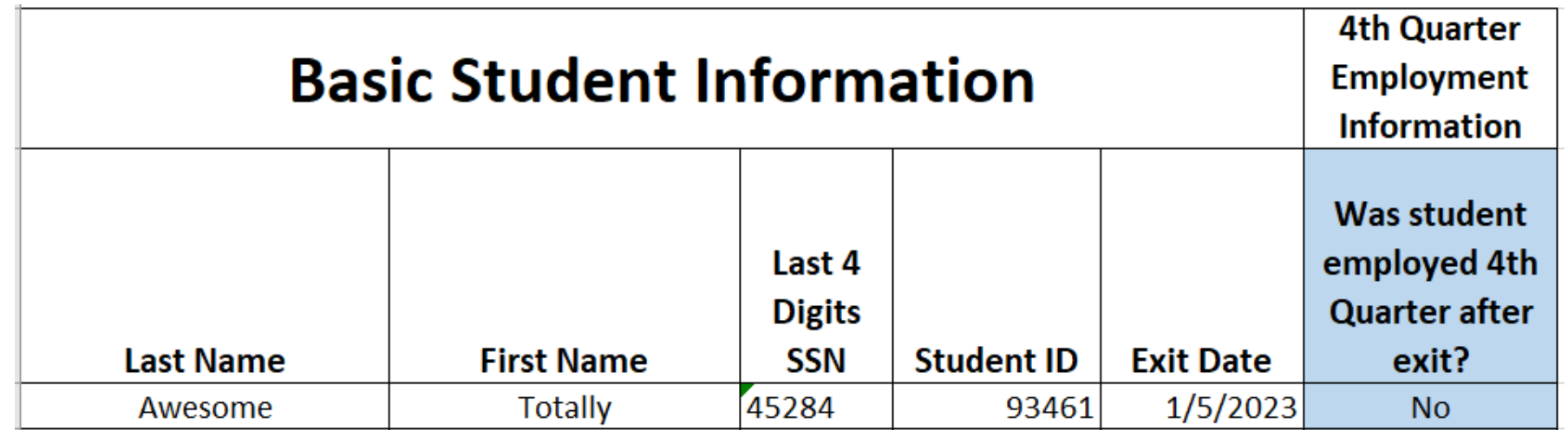

The validations for 4<sup>th</sup> Quarter Employment are those for similar to 2<sup>nd</sup> Quarter Employment.

Do you see any errors or potential problems with this entry?

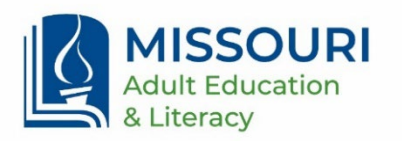

**Attained a Secondary School Diploma/Recognized Equivalent and Employed or Enrolled in Postsecondary Education or Training within one year of exit.**

- In order to be eligible for this outcome (in the denominator), students must have been Level 5 or Level 6 in all assessed subject areas. All students listed already met this requirement.
- Names which are listed have already been filtered for attaining HSE, so all listed students will have "yes" for the question "Did student earn their HiSET or HSE…."
- Receipt of HSE only counts if student also was employed or entered post-secondary education within 1 year after exit. This is the only question for this outcome that you will need to ask these listed students.
- You will not see many students listed on this tab, if any.

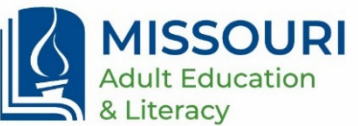

# Cred 1-HSE & Employed or Enter Post-Sec

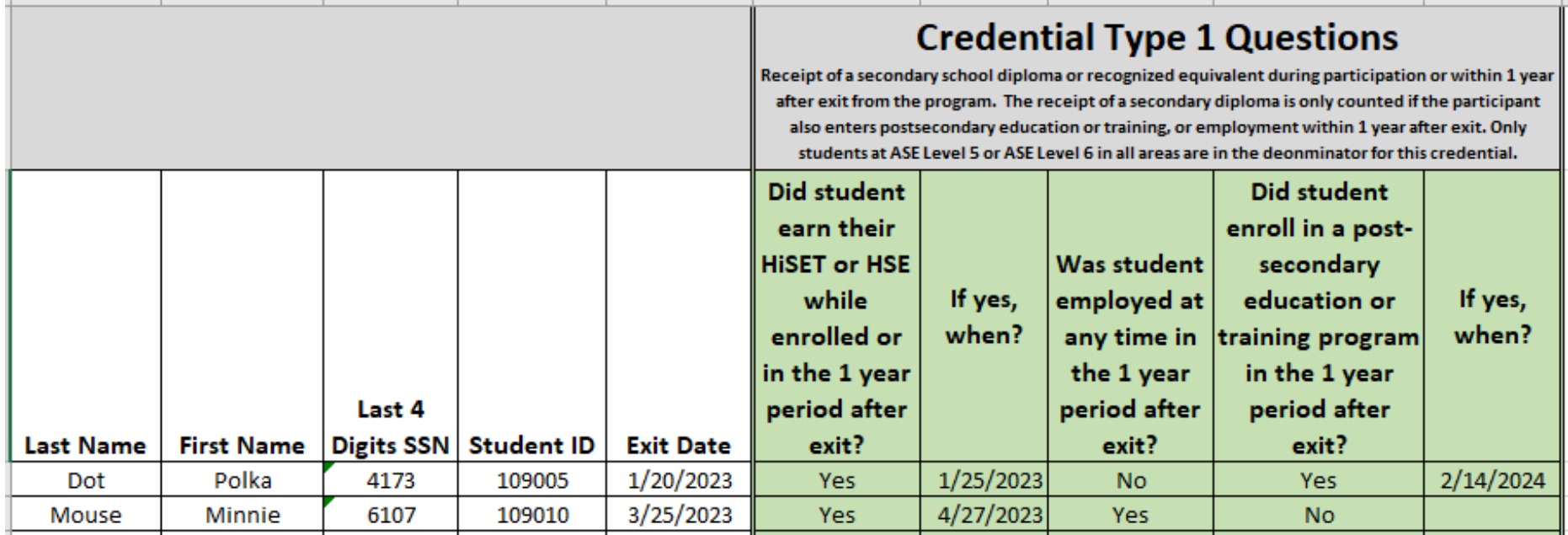

Do either of these entries contain errors or potential problems?

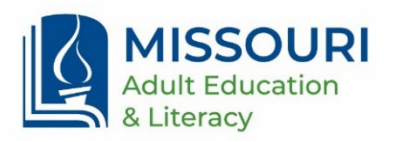

# Cred 2 – Attain Recognized Post-Sec Cred  $\sum$   $\frac{6}{15}$

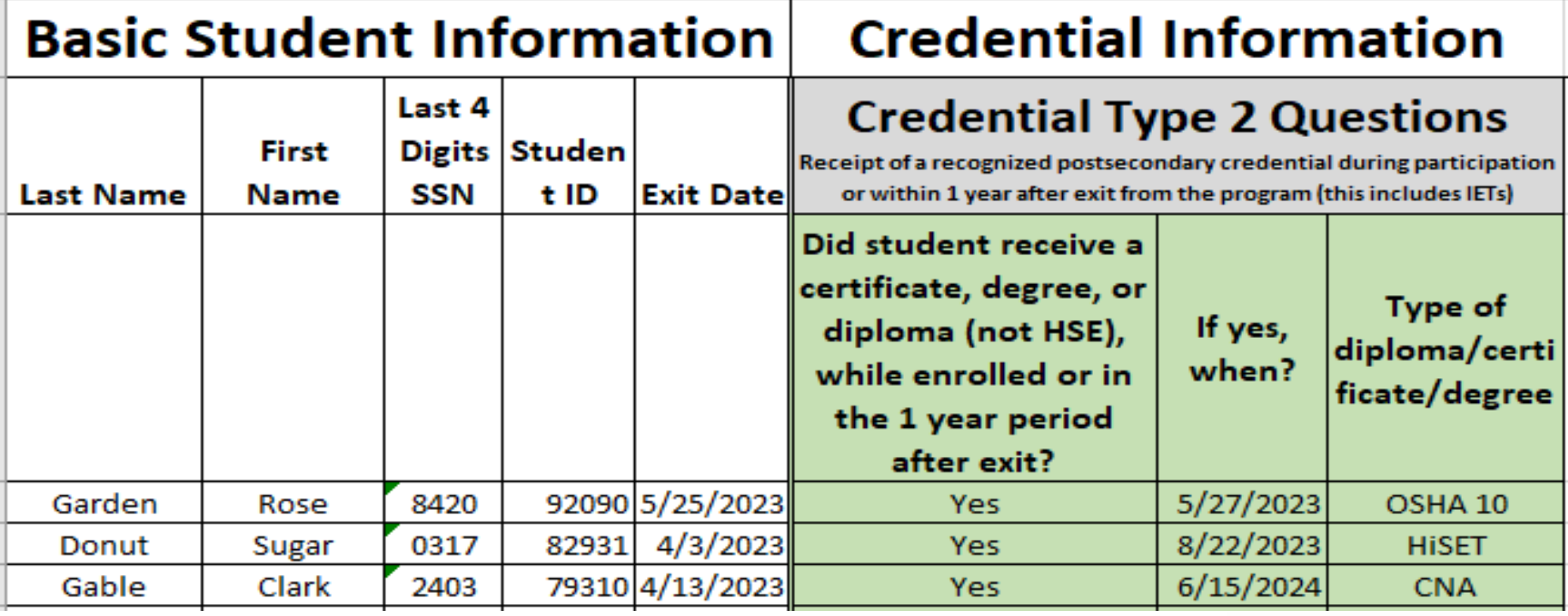

Which of these entries contain errors or potential problems?

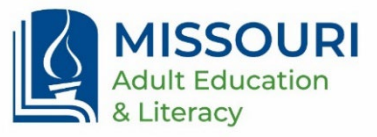

## Contact Information  $\sum_{16}$

If you would like to view a recorded follow-up survey webinar, please email me and I can send you the link to access it. The webinar gives more detail on using the Supplemental Data Spreadsheet and its validations.

Please contact me at any time if you have questions:

Kathy Bommel 573-526-4822 kathy.Bommel@dese.mo.gov

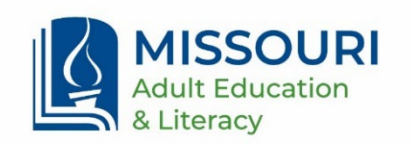

# Thank you for attending!

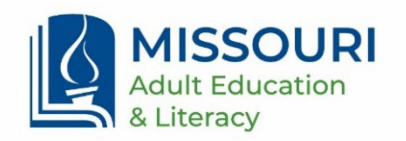

17